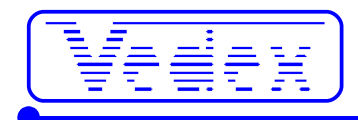

# **MODE D'EMPLOI**

**S 400**

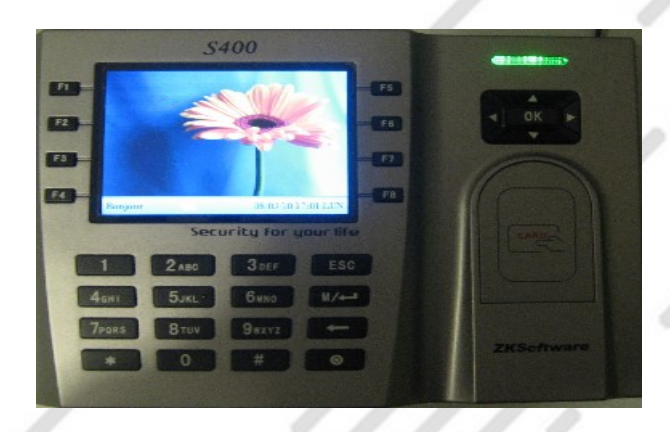

*Branchez l'alimentation dans l'emplacement prévu à l'arrière de la pointeuse*

La pointeuse est prête à fonctionner

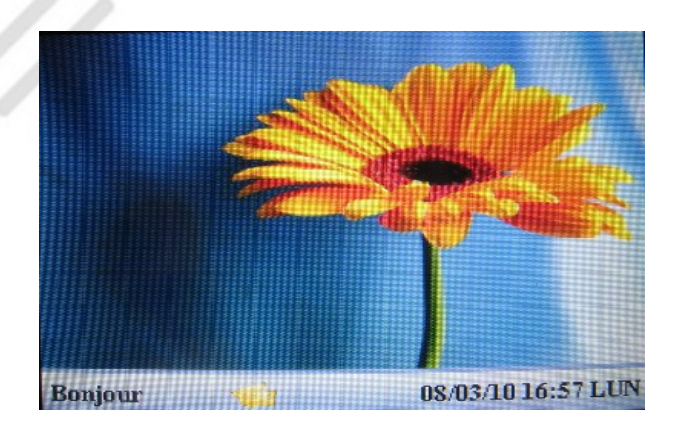

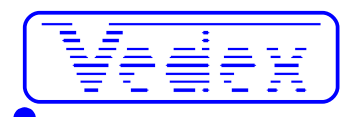

## **1- IDENTIFICATION POINTAGE**

### **Etape 1:**

*Passer la carte devant la zone de détection,* La pointeuse affiche alors le numéro de salarié, son nom et la mention « carte vérifiée »

Le signal vert confirme le bon déroulement de l'opération

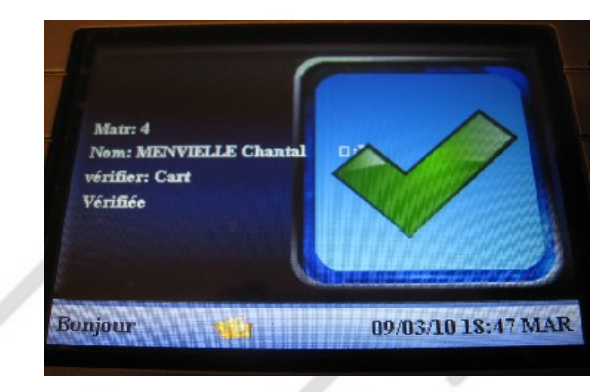

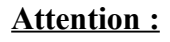

Si la carte n'a pas été enregistrée, l'écran suivant apparaît :

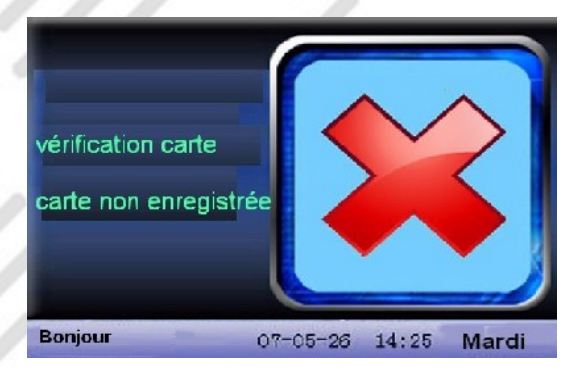

#### **Etape 2 :**

Une fois le badge identifié l'écran suivant apparaît ; (comme indiqué sur l'écran, le nom apparaît avec la possibilité d'ajouter un message adressé au salarié identifié)

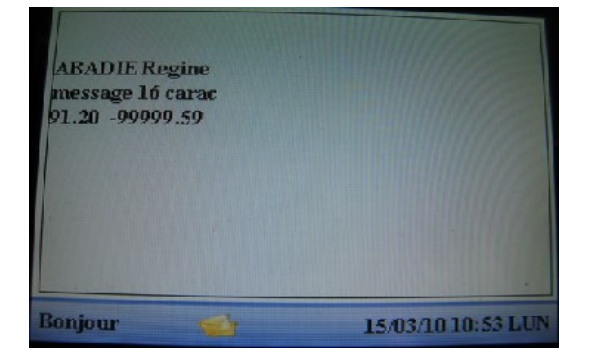

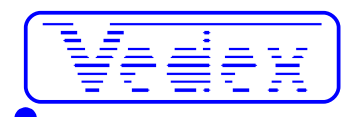

#### **2- CONSULTATION**

 **C**ette fonction permet au salarié de consulter ses pointages de la journée en cours *:*

*Appuyer sur la touche [\*]*

l'écran suivant apparaît :

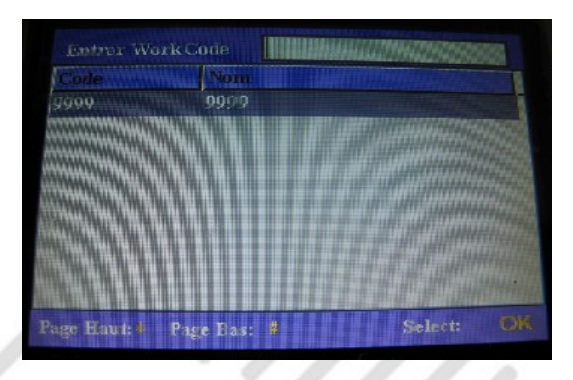

*Presser la touche [OK] et présenter le badge devant le lecteur*

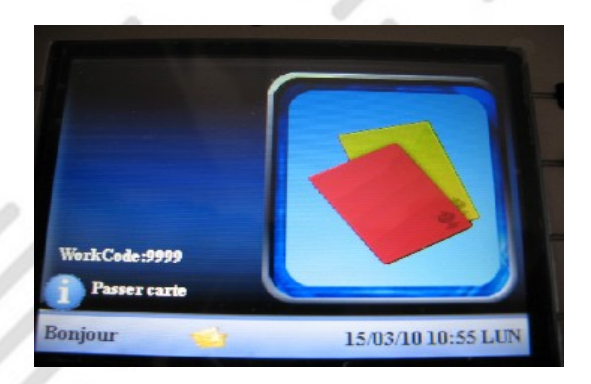

L'écran d'authentification apparaît :

D.

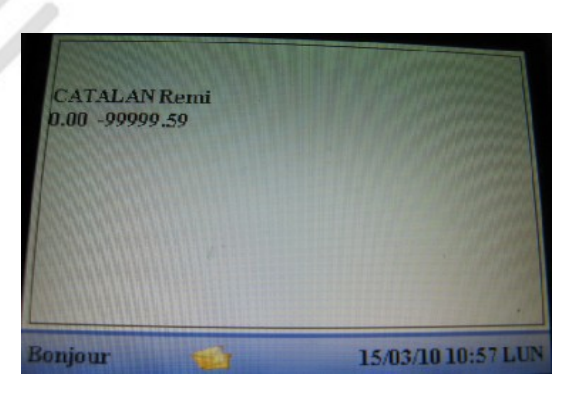

Après identification, le salarié dispose d'environ 5 secondes pour actionner la touche

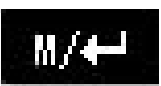

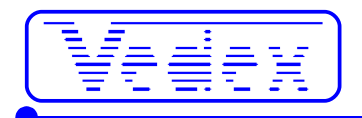

Il peut alors prendre connaissance de ses pointages du jour (si l'administrateur ne les a pas déjà transférés au logiciel de gestion..)

10:57 10:56 10:56 10:56 10:56 10:53 10:53 10:07 10:05 10:06 10:06 10:04 10:04 10:03<br>10:21 10:21 10:21 10:21 08:20 10:20 10:20 10:13<br>08:21 10:21 10:21 10:21 10:21 10:25 10:20 10:13<br>08:14 17:59 17:59 17:59 17:59 17:58 17:46

# **3- LES DIFFÉRENTES FONCTIONS DE LA POINTEUSE (mode administrateur)**

Presser la touche

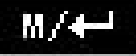

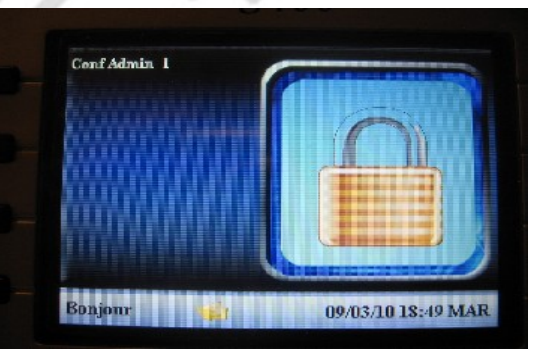

L'écran suivant apparaît :

*Entrer le matricule [65000] → Presser* [Ok]

*Entrer le mot de passe* [13579] → Presser [Ok]

L'écran suivant apparaît :

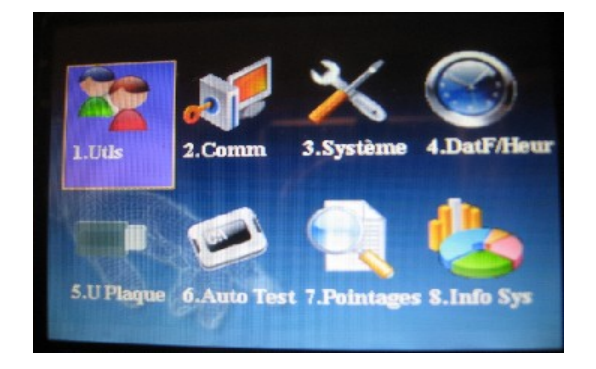

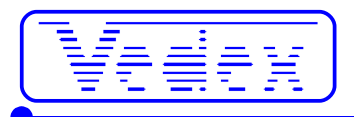

# **DÉFINITION ET UTILISATION DES MENUS 1 À 8**

De nombreuses fonctions de la pointeuse sont gérées directement par le logiciel.

Elles ne sont données qu'à titre d'information.

Seules les fonctions en caractères verts doivent être utilisées

Ne pas utiliser les fonctions en rouge

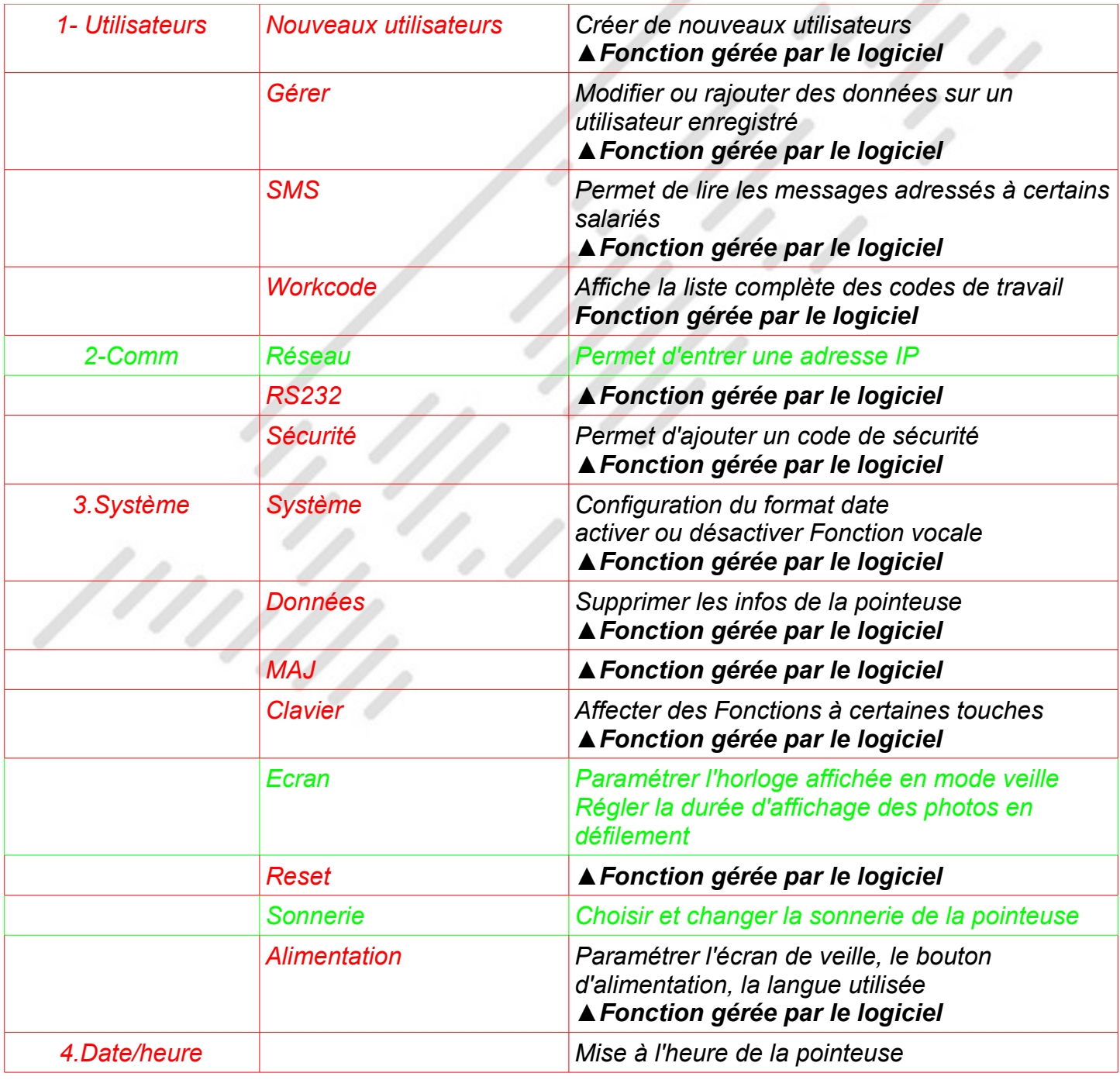

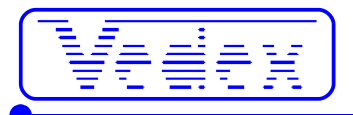

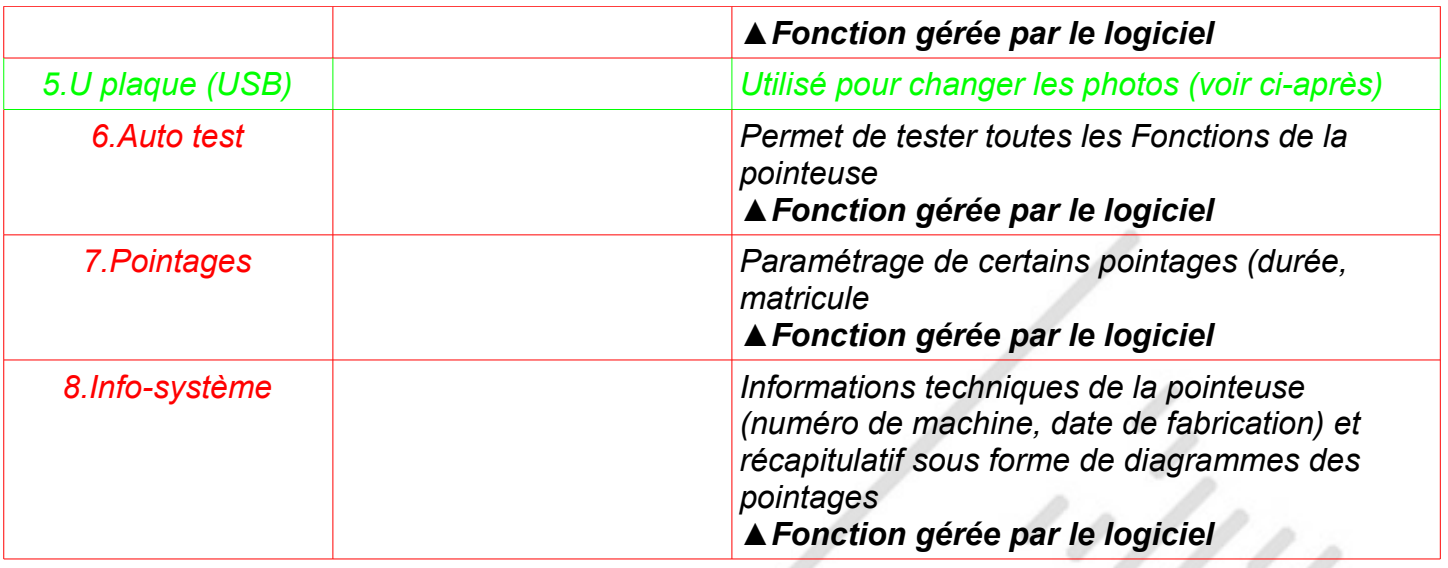

## **4- MODIFICATION ET REMPLACEMENT DES PHOTOS**

•Le format des images est exclusivement « .jpg ». La pointeuse ne supporte pas d'autre format

•Le nom des photos doit être : « ad  $0.ijpg$  » jusqu'à « ad  $10.ijpg$  », par exemple la photo numéro 5 doit se nommer : ad\_5.jpg

•La taille de chaque image ne doit pas dépasser 30 K

•Nombre maximum de photos : 10

[1]

•La résolution des photos est de 320 x 210 maximum